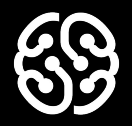

# **Программирование на Python**

Урок 12. Настройка геймплея

### **Немного повторим прошлый урок**

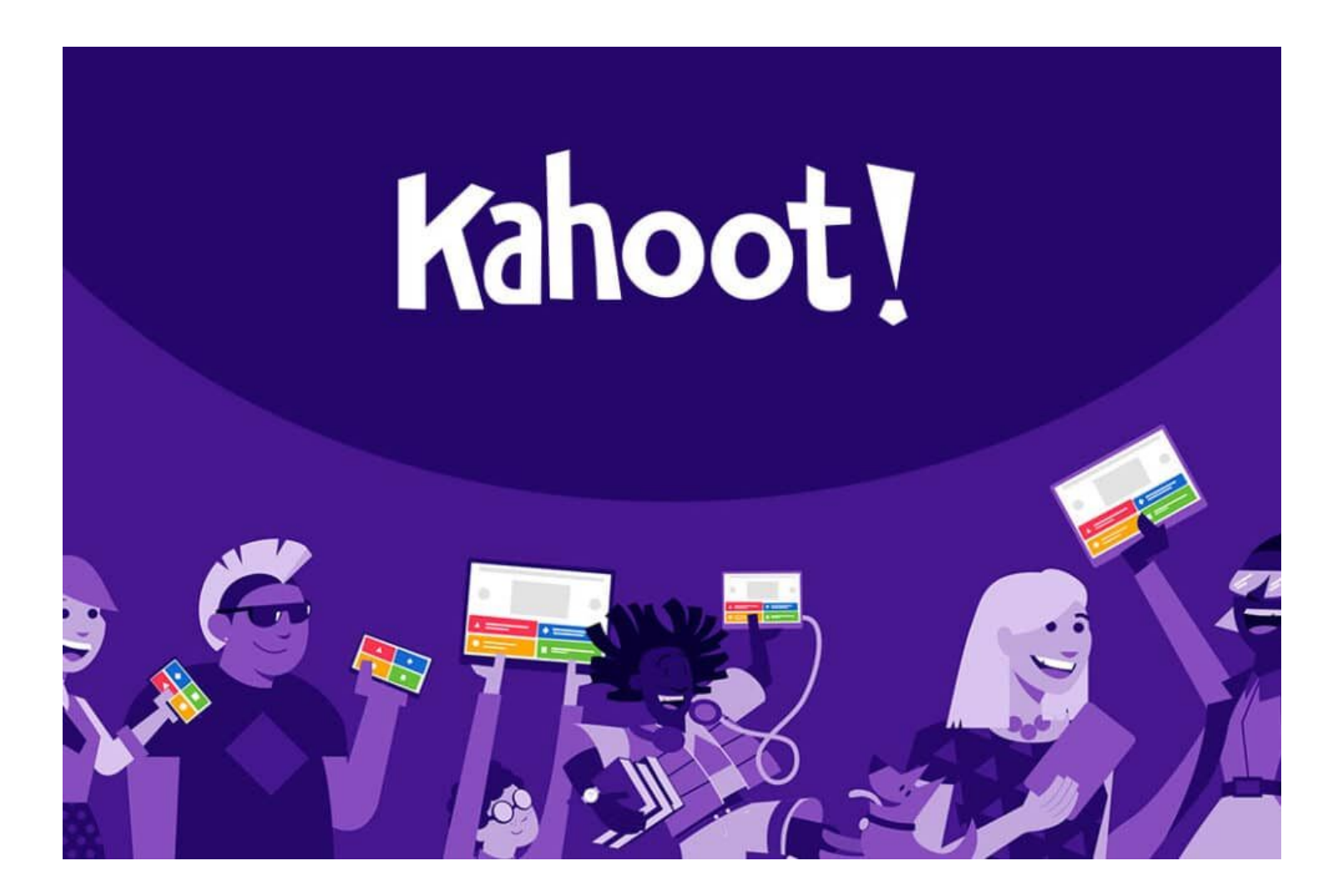

### **Что будет на уроке сегодня?**

Добавим свойства здоровья игроку и мобам

Создадим и настроим класс со взрывом

Отобразим информацию о здоровье игрока на экране

Добавим взрывы в нужный момент

## **Здоровье игрока и мобов**

### **Свойства здоровья**

Первым делом нам необходимо задать количество жизней всем нашим объектам. Для этого перейдем в класс игрока и в каждый класс мобов и создадим внутри конструктора новые свойства, в которых будут храниться жизни. У игрока я сделаю 500 единиц здоровья, а у мобов по 100:

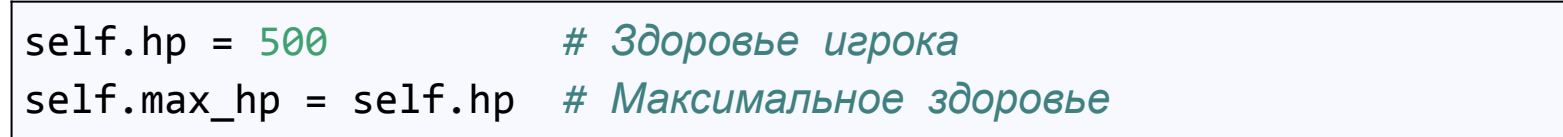

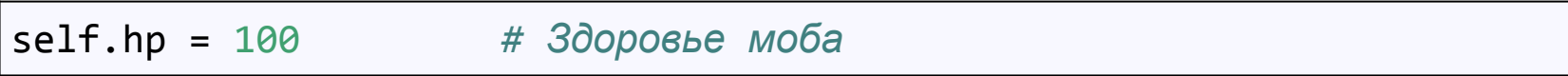

Разным мобам можно сделать разное количество здоровья

#### **Повреждения и смерть игрока**

Сначала давайте добавим событие смерти игрока. Находим событие столкновения групп игроков и мобов и добавляем в него код, который будет уменьшать количество жизней:

```
scratch = pygame.sprite.groupcollide(mobs sprites, players sprites, False, False)
if scratch:
    sprite = get_hit_sprite(scratch)
    sprite.snd scratch.play()
     player.hp -= 1
```
Изменение количества жизней на 1 может показаться очень маленьким, но факт в том, что жизни будут уменьшаться всегда, пока моб касается игрока. Поэтому, ставить большие значения не рекомендуется.

#### **Повреждения и смерть игрока**

После этого нам необходимо завершать игру как только количество жизней игрока станет меньше 0. Поэтому ниже добавим еще одно условие:

 player.hp -= 1 if player.hp  $<= 0:$ run = False

Теперь следует быть аккуратнее! Ведь игра может закончится, как только жизни упадут до 0.

### **Повреждения и смерть мобов**

С мобами немножко все будет по-другому. Во первых мы должны отключить уничтожение моба при попадании пули:

shots = pygame.sprite.groupcollide(bullets sprites, mobs sprites, True, False)

Затем, как только получили спрайт, в который ударилась пуля, уменьшаем его количество жизней:

sprite.hp -= 30

А вот звук взрыва и уничтожение моба мы будем делать только тогда, когда количество жизней моба станет меньше 0:

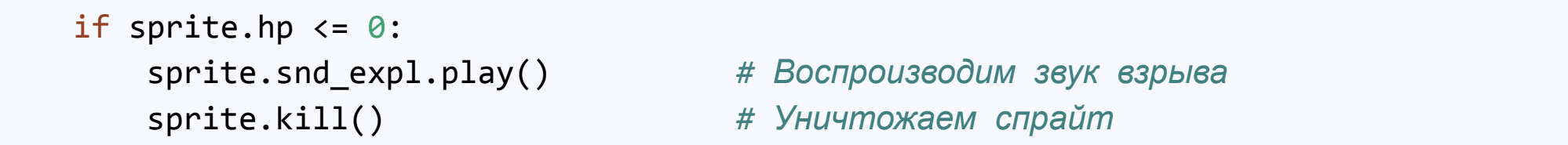

#### **Повреждения и смерть мобов**

Полный код события столкновения пули и моба теперь будет выглядеть так:

```
shots = pygame.sprite.groupcollide(bullets_sprites, mobs_sprites, True, False)
if shots:
    sprite = get_hit_sprite(shots) # Получаем спрайт из второй группы
    sprite.hp -= 30
   if sprite.hp \leq 0:
        sprite.snd_expl.play() # Воспроизводим звук взрыва
        sprite.kill()
```
### **Вывод количества здоровья**

#### **Функция вывода здоровья на экран**

Сейчас уже стало играть интереснее, но не имея представления о том сколько жизней осталось, сложно ориентироваться. Давайте добавим новую функцию draw\_hp, чтобы можно было знать сколько жизней осталось у игрока. Создадим эту функцию до игрового цикла:

```
def draw_hp(screen, x, y, hp_width, hp_height, player):
    green = "#32CD32" # Зеленый цвет
    white = "#FFFFFF" # Белый цвет
    rect = pygame.Rect(x, y, hp_width, hp_height) # Создаем рамку
    fill = (player.hp / player.max_hp) * hp_width # Считаем ширину полосы hp
    fill_rect = pygame.Rect(x, y, fill, hp_height) # Cоздаем полосу для hp
    pygame.draw.rect(screen, color, fill_rect) # Рисуем полосу для hp
    pygame.draw.rect(screen, white, rect, 1) # Рисуем рамку
```
#### **Функция вывода здоровья на экран**

А потом в игровом цикле вызовем её после отрисовки всех спрайтов, чтобы видеть количество жизней:

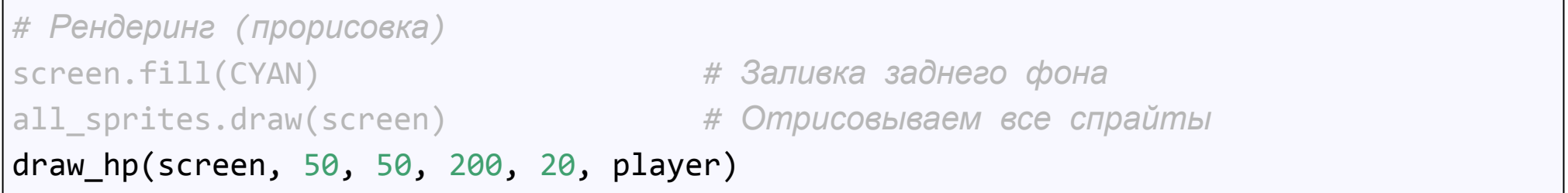

Дополнительно можно добавить функцию для вывода текста с количеством жизней на экран.

Делается это аналогичным способом, как и в игре с арканоидом.

## **Перерыв 10 мин**

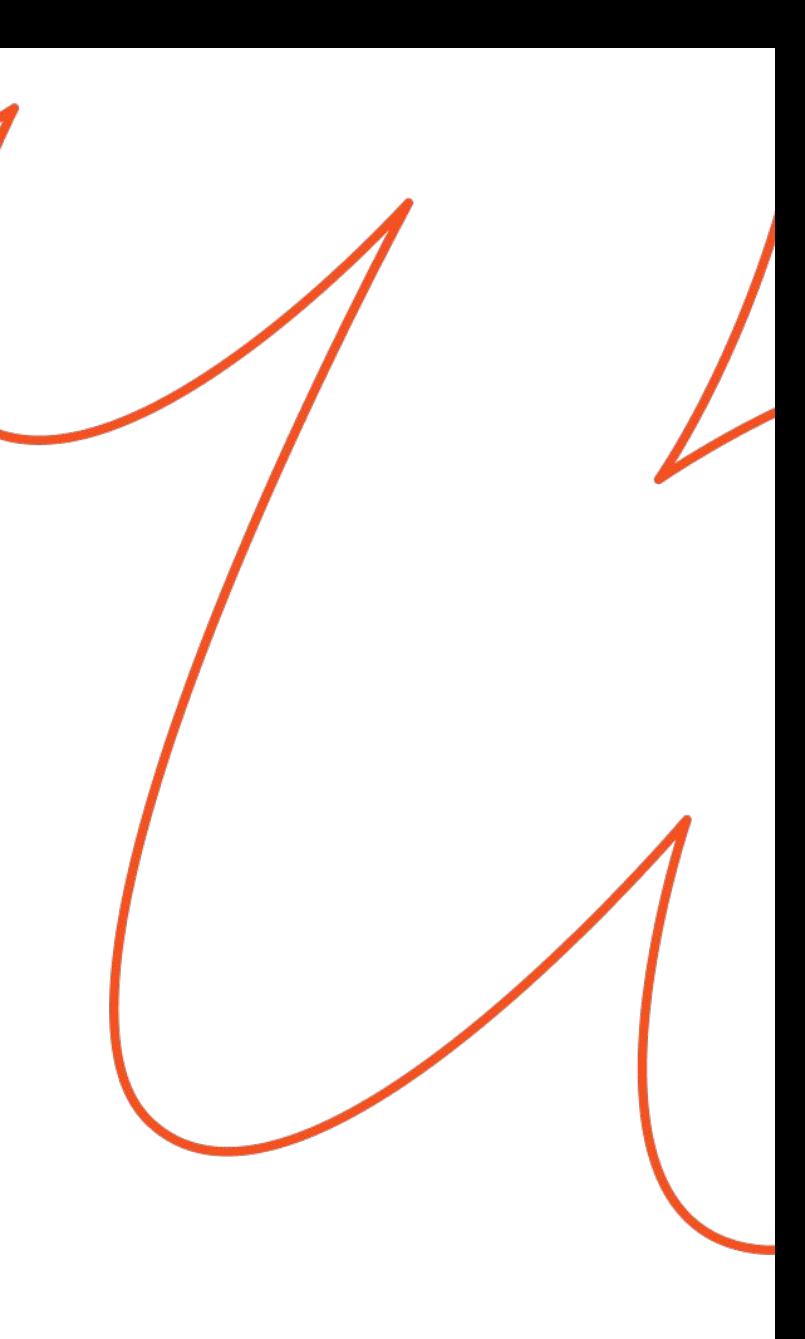

## **Добавляем взрывы**

### **Стартовый код класса взрыва**

Такой же точно, как и для остальных спрайтов:

```
import pygame
snd_dir = 'media/snd/' # Путь до папки со звуками
img_dir = 'media/img/' # Путь до папки со спрайтами
width = 1366 # ширина игрового окна
height = 768 # высота игрового окна
# Создаем класс игрока
class Explosion(pygame.sprite.Sprite):
     def __init__(self, center):
        pygame.sprite.Sprite. init (self)
```
#### **Точка появления взрыва**

Нам важно создавать взрывы в том месте, где у нас умирает моб с гранатой, поэтому, мы добавим внутрь скобок рядом с self еще одну переменную, в которую будем записывать координаты того места, где взрыву надо появиться:

```
class Explosion(pygame.sprite.Sprite):
     def __init__(self, center):
        pygame.sprite.Sprite. __init (self)
```
### **Необходимые свойства**

Сначала укажем скорость с которой будет проигрываться анимация взрыва

self.anim\_speed = 4 *# Скорость анимации*

Затем укажем номер стартового кадра анимации. Он будет равен нулю:

self.frame = 0 *# Текущий кадр анимации*

Потом создадим переменную, в которой будут храниться все кадры анимации. Воспользуемся специальной командой для заполнения:

```
self.anim = [pygame.transform.scale(
       pygame.image.load(img dir + f'./explosion/{i}.png'),
        (100, 100)) for i in range(9)]
```
Здесь цифра 9 означает количество картинок для анимации

### **Необходимые свойства**

Далее настраиваем картинку. Так как для анимации мы сжимали картинки, то возьмем первую картинку из тех что загрузили:

self.image = self.anim[0] *# Стартовая картинка спрайта*

Далее, традиционно берем рамку:

self.rect = self.image.get\_rect()

Смещаем центр в положение указанное при создании взрыва:

self.rect.center = center

## **Анимируем взрывы**

### **Сменяем кадры**

Единственное место, которое хранит картинку игрока - это свойство self.image. А значит, нам необходимо в него постоянно подгружать новые и новые картинки, чтобы создавалось впечатление анимации. Создадим метод def **update**(self): и в нем напишем формулу благодаря которой картинки будут меняться

```
def update(self):
     self.image = self.anim[self.frame // self.anim_speed] # следующая картинка
```
Далее увеличиваем номер кадра

 $self.$  frame  $+= 1$ 

### **Последний кадр, конец анимации**

Проверять последний кадр анимации очень важно, потому что если мы вдруг попросим наш список дать нам картинку с номером, которого не существует, то программа завершится с ошибкой. Поэтому проверяем:

```
if self.frame >= self.anim speed*len(self.anim):
     self.kill()
```
Мы постоянно увеличиваем кадры во время анимации и в какой то момент номер кадра станет больше чем каров у нас есть. Поэтому просто сравниваем номер кадра с последним self.anim speed\*len(self.anim) И, как только данное равенство выполнится или даже вдруг станет больше, нам необходимо уничтожить спрайт. Поэтому вызываем уже знакомый нам метод self.kill()

### **Взрываем**

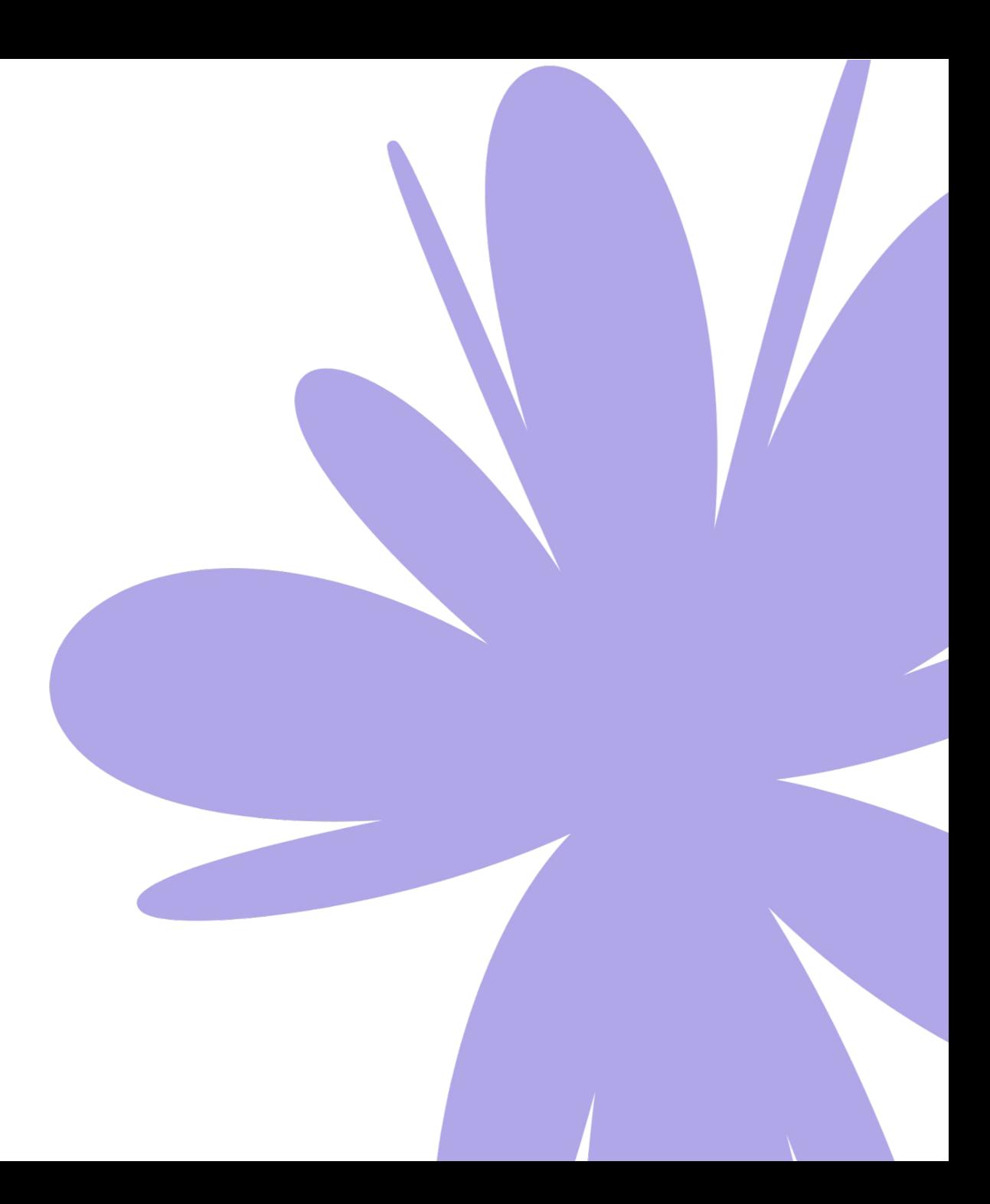

### **Момент взрыва**

Нам нужно создать спрайт взрыва и добавить его ко всем спрайтам тогда когда здоровье нужного моба уменьшится до 0:

```
shots = pygame.sprite.groupcollide(bullets sprites, mobs sprites, True, False)
if shots:
    sprite = get_hit_sprite(shots) # Получаем спрайт из второй группы
    sprite.hp -= 30
   if sprite.hp \leq 0:
        sprite.snd_expl.play() # Воспроизводим звук взрыва
        expl = Explosion(sprite.rect.center)
         all_sprites.add(expl)
        sprite.kill()
```
Здесь sprite.rect.center - это центр спрайта, который должен быть уничтожен. Именно его координаты мы передаем внутрь взрыва, чтобы он создался в том же месте

### **Результат**

Весь проект с готовыми файлами можно скачать здесь:

https://github.com/ronmount/gb\_shooter/archive/refs/heads/lesson4.zip

### **Итоги**

- ✔ Изучили способы контроля жизни объектов
- ✔ Повторили способ отображения жизней на экране
- ✔ Научились делать покадровую анимацию
- ✔ Добавили Жизни игровым объектам
- Отобразили здоровье игрока на экране
- Создали Взрывы в момент уничтожения мобов

#### **На следующем занятии:**

Добавим меню Добавим возможность перезапуска игры

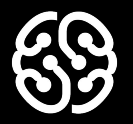

# **Немного повторим**

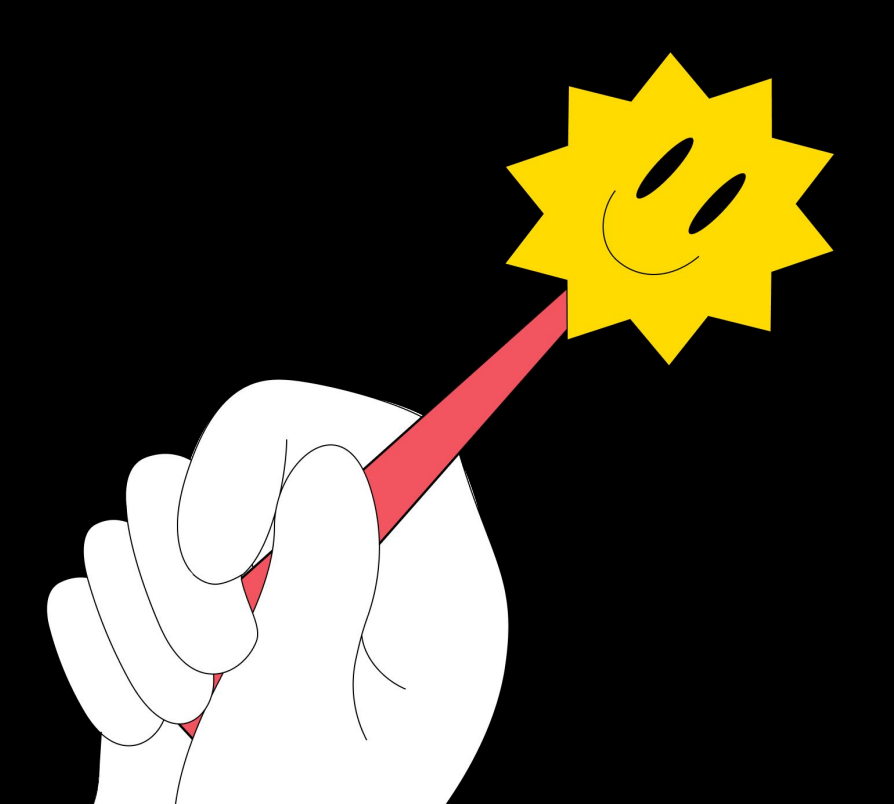

### **Что нужно сделать, чтобы спрайты не уничтожались при касании?**

# **Почему мы уменьшаем жизни спрайта с помощью команды sprite.hp -= 30, а не с помощью self.hp -= 30 ?**

### **Что нужно сделать, чтобы взрыв появился в месте уничтоженного моба?**

Урок 12. Настройка геймплея

### **Ваши вопросы**

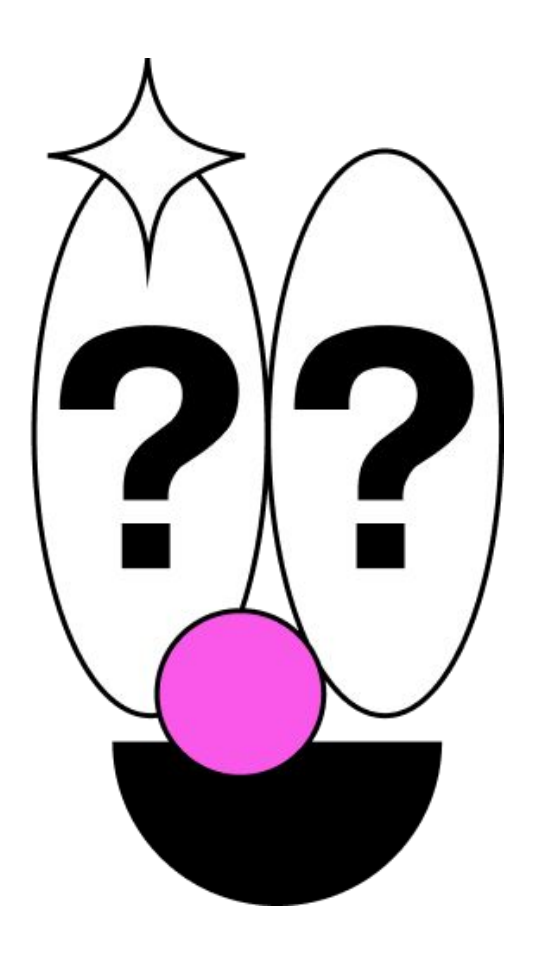

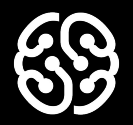

# **Спасибо за внимание**

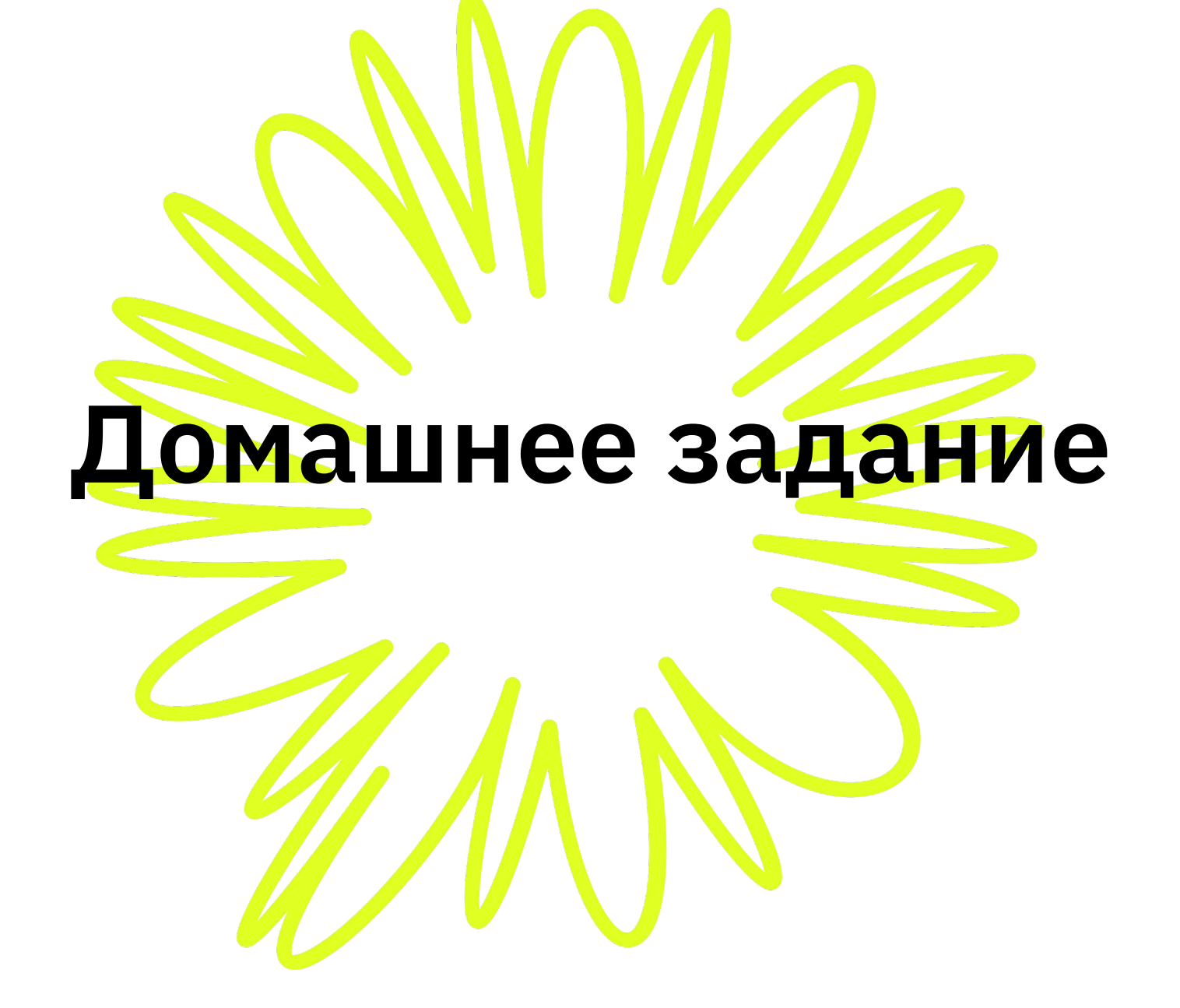

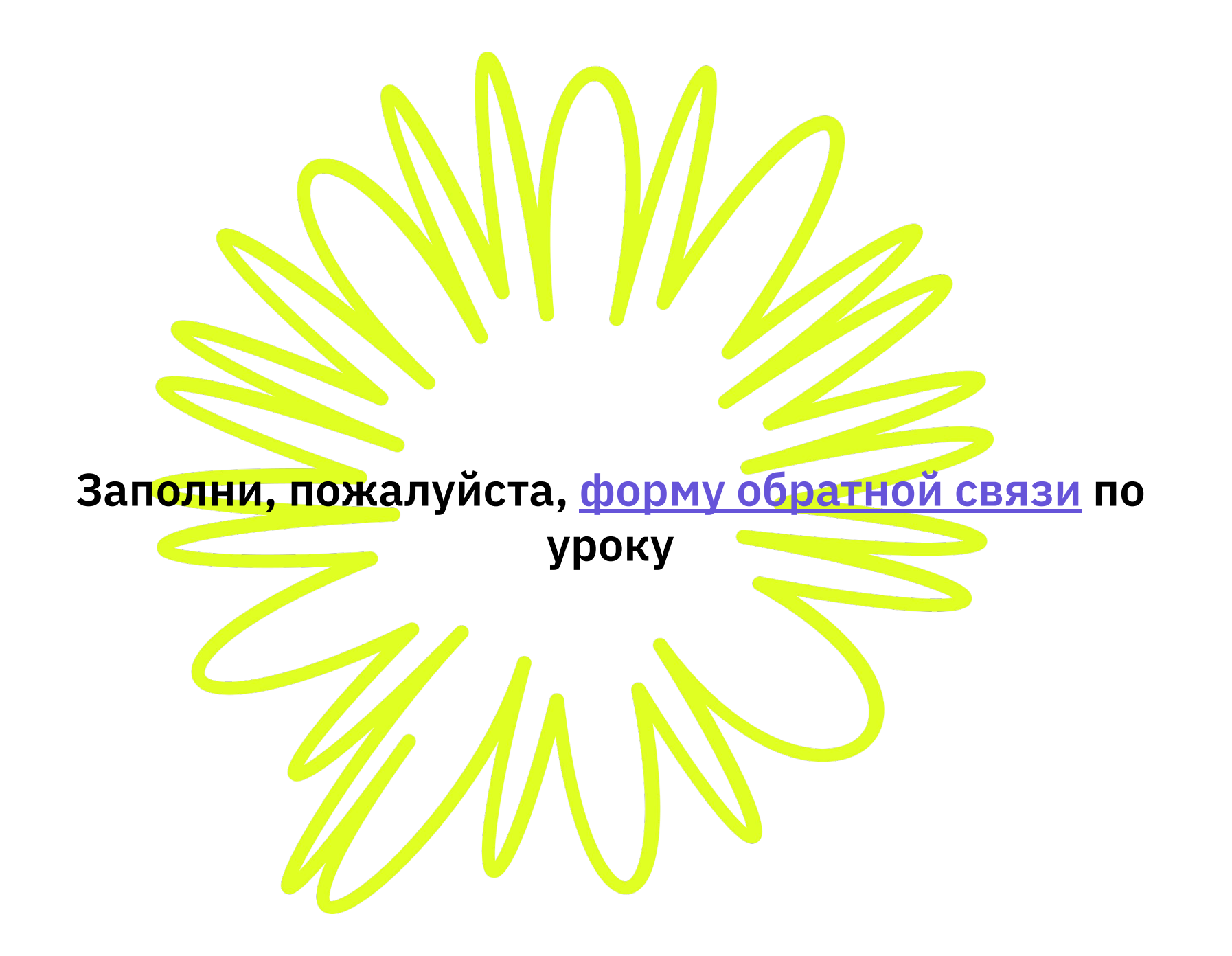

#### **Напоминание для преподавателя**

- **Проверить заполнение Журнала**
- **Заполнить форму Т22**